## 5. Desinstal·lant CmapTools

Per a la desinstal·lació del programa CmapTools del nostre ordinador, tindrem dues possibilitats.

La primera consisteix en seguir el mateix procés que amb d'altres programes, és a dir, anar al Tauler de Control i allí seleccionar Afegeix o suprimeix programes . A la llista que se'ns presenta a pantalla escollirem el programa, i pitjarem el botó Canvia / Suprimeix .

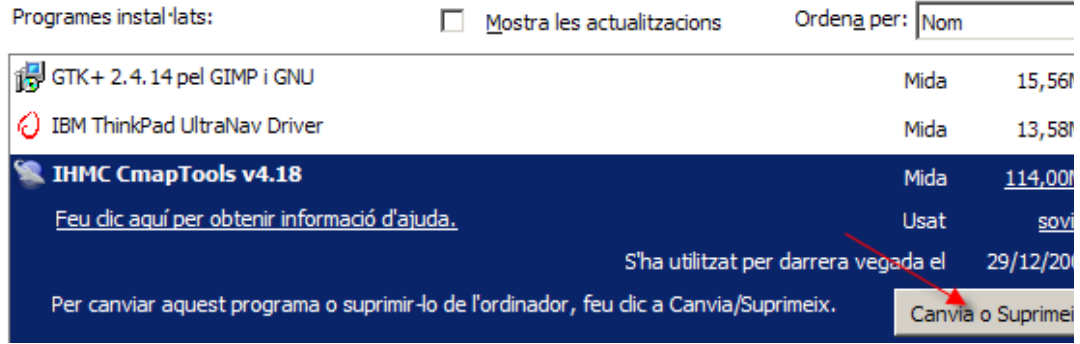

De manera alternativa, podem anar a [Inicia – Tots els programes – IHMCCmapTools] i allí seleccionar l'opció [Uninstall CmapTools].

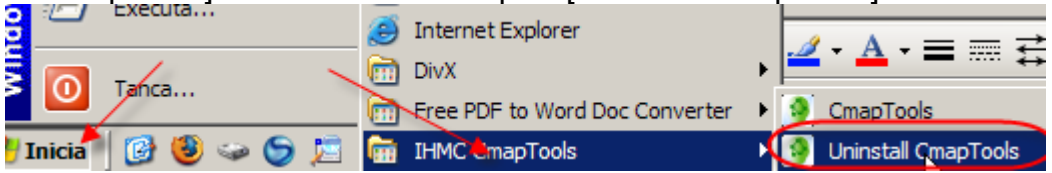